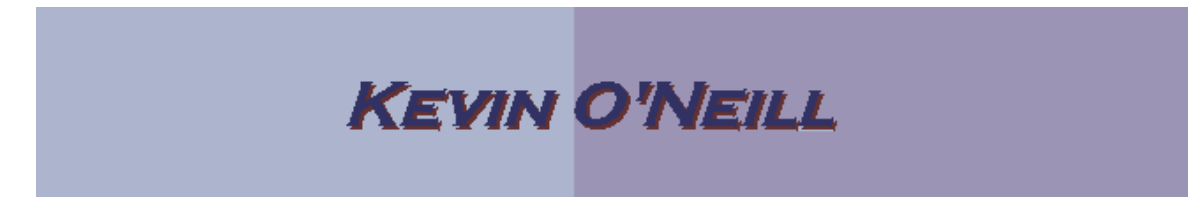

## SharePoint 2010 Views

Views are a useful way to organize and group information that is needed to be viewed in a certain customized way. Views have several features which should be described: **Columns** – the basic building block of a view – columns represent the data stored or the data calculated to be displayed.

**Sort** – is the make-up of how the data should be displayed. Typically two columns can be used – and usually users want data sorted by data or by an alphabetic nature. **Filter** – is used usually as a way for a user to filter down the exact data they want displayed – examples include current date or the current user of the site thus typing in [Today] or [Me] as the column values respectively would display such data.

**Inline Editing** – When checked allows a user to select an edit button to edit that row –of data – however this option is only available if the view is set to a default view.

**Tabular View** – This allows for the checkboxes in each row to be shown or hidden **Group By** – Allows for the columns to be grouped so one can expand or collapse them as needed.

**Totals** – Columns that are numeric in nature can be totaled.

**Style** – Views can be changed by applying in-line styles to them.

**Folders: Folders or Flat** – List with folders can be shown with folders or flattened to show all of the data inside the folders.

**Item Limit** – A limit can be placed on how many items are displayed in a views result return set.

**Mobile** – a view can be turned off or on for mobile viewing.

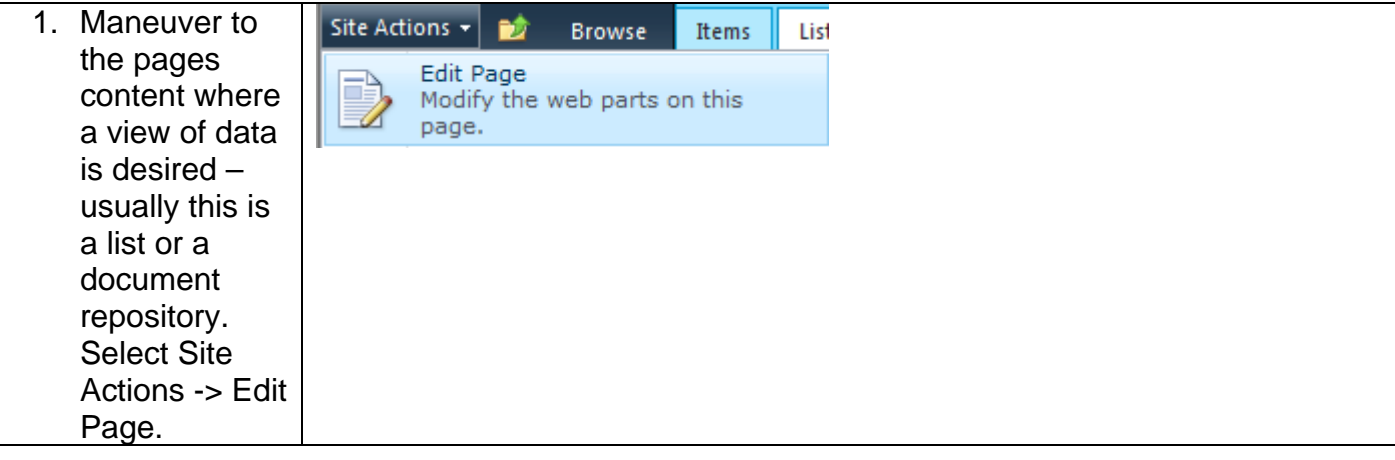

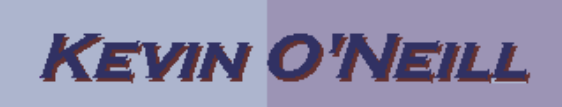

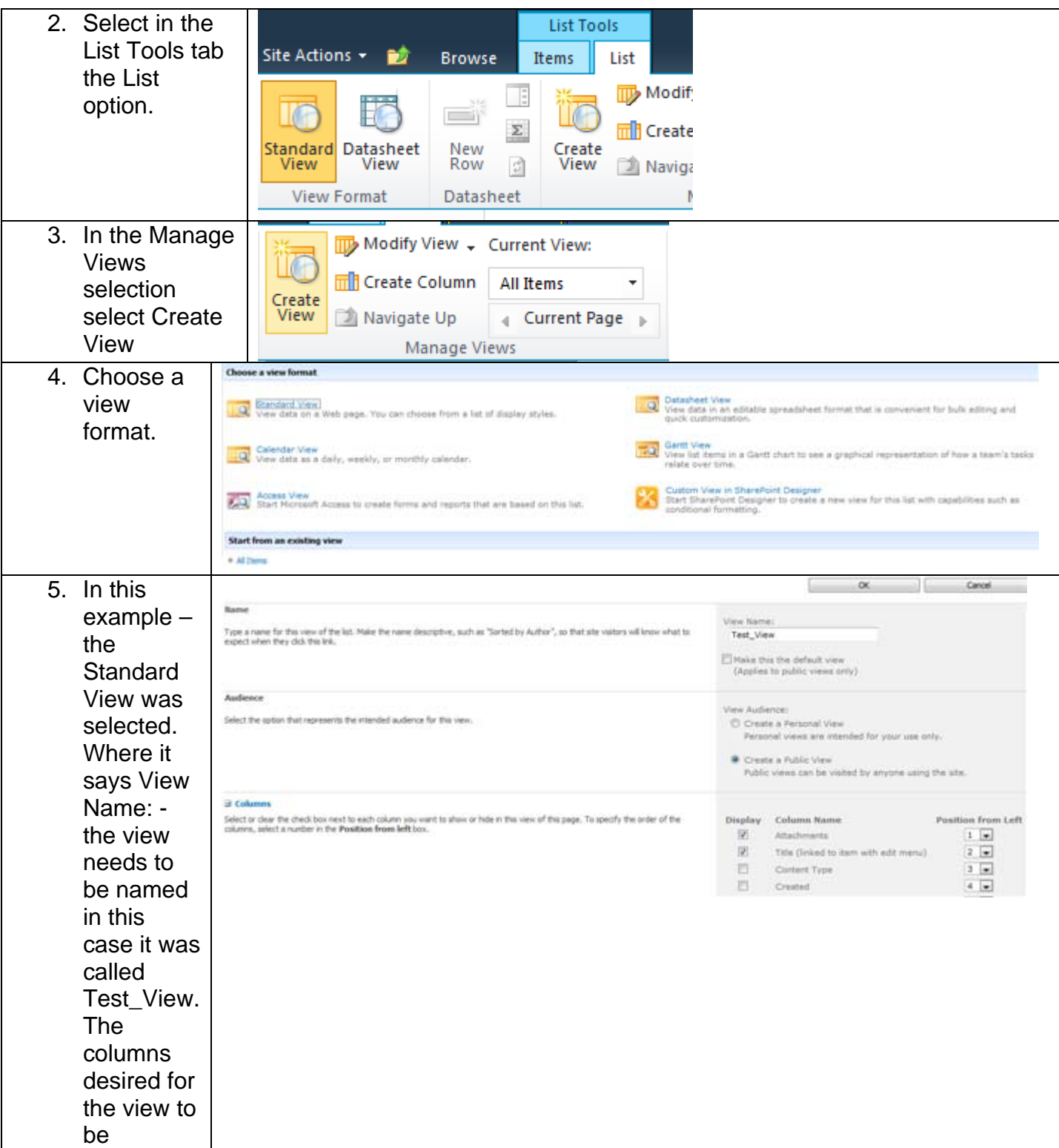

## **KEVIN O'NEILL**

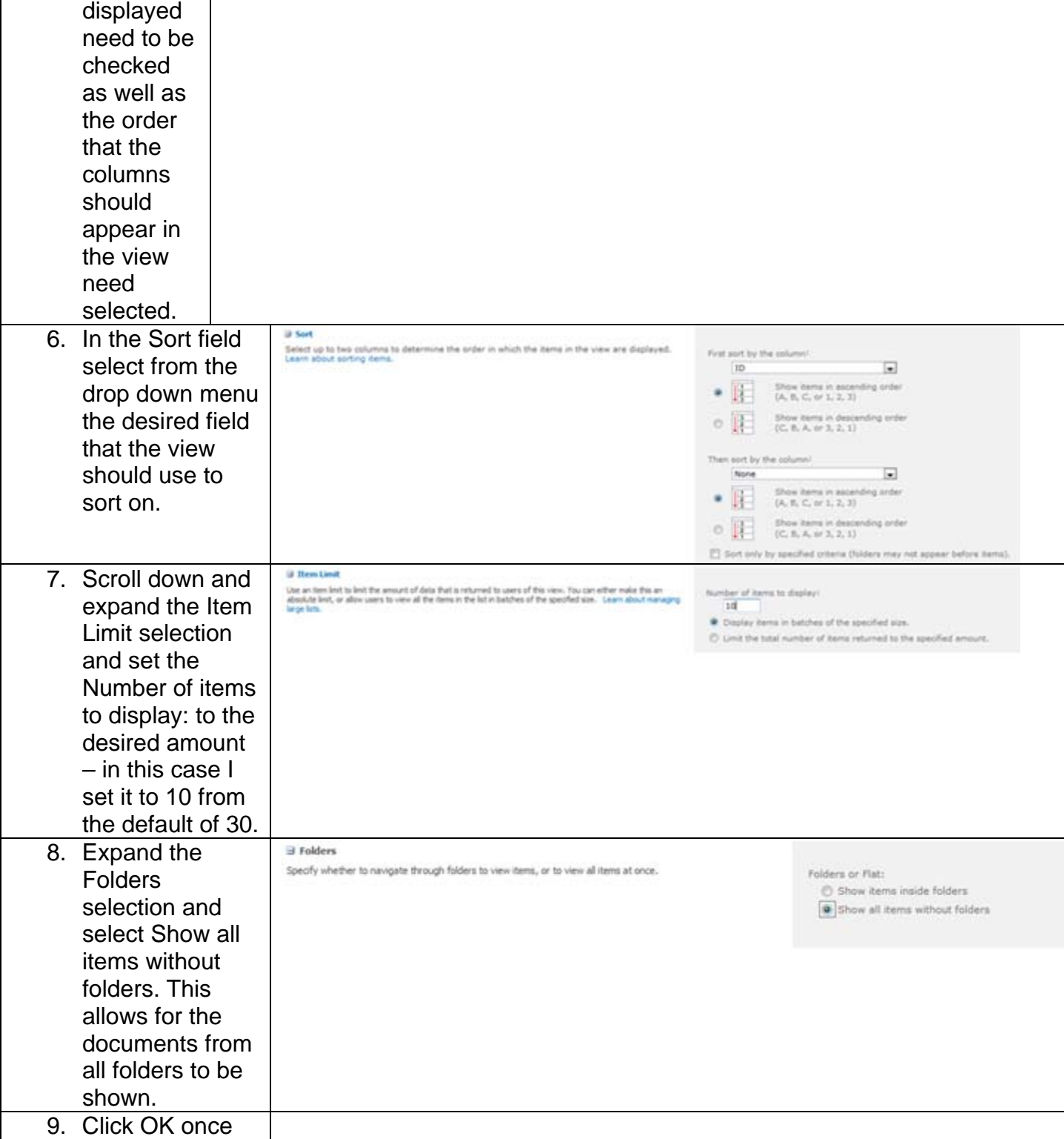

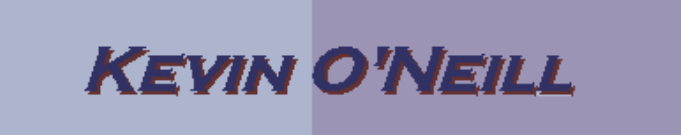

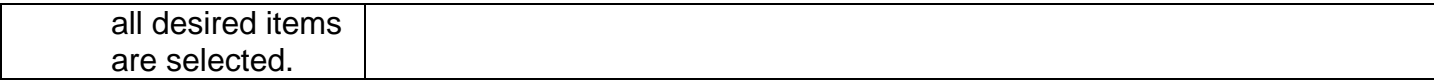